# **SONY.**

4-529-392-**31**(1)

# Цифровая видеокамера HD

### Руководство по эксплуатации

[Подготовка к работе](#page-6-0)

[Запись/воспроизведение](#page-11-0)

[Сохранение изображений](#page-16-0)

[Индивидуальная](#page-23-0)  [настройка видеокамеры](#page-23-0)

[Прочее](#page-26-0)

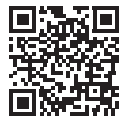

Также см. веб-страницу: **<http://www.sony.net/SonyInfo/Support/>**

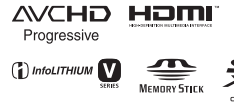

 $N$ 

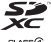

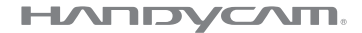

# <span id="page-1-0"></span>Прочтите перед началом работы

Перед использованием устройства внимательно прочтите данное руководство и сохраните его для дальнейших справок.

### ПРЕДУПРЕЖДЕНИЕ

**Для уменьшения риска возгорания или поражения электрическим током: 1) не подвергайте устройство воздействию дождя или влаги. 2) не устанавливайте на устройство предметы, заполненные жидкостью, например, вазы.**

**Не подвергайте аккумуляторные батареи воздействию интенсивного солнечного света, огня или какого-либо источника излучения.**

### ПРЕДУПРЕЖДЕНИЕ

### **Батарейный блок**

Неправильное обращение с батарейным блоком может стать причиной его взрыва, возгорания, а также химических ожогов. Соблюдайте следующие меры предосторожности.

• Не разбирайте блок.

- Не подвергайте батарейный блок каким бы то ни было механическим воздействиям: ударам, падениям или попаданиям под тяжелые предметы.
- Во избежание короткого замыкания не допускайте контакта металлических предметов с контактами батарейного блока.
- Не допускайте нагрева батарейного блока до температуры выше 60 °C: избегайте воздействия на него прямых солнечных лучей, а также не оставляйте в припаркованном на солнце автомобиле.
- Запрещается сжигать блок или бросать его в огонь.
- Не следует использовать поврежденные и протекшие литий-ионные батареи.
- Для зарядки батарейного блока используйте оригинальное зарядное устройство Sony или другое совместимое зарядное устройство.
- Храните батарейный блок в недоступном для детей месте.
- Храните батарейный блок в сухом месте.
- Замену следует выполнять только на батарейный блок того же или аналогичного типа, рекомендованный Sony.
- Утилизация использованных батарейных блоков должна производиться надлежащим образом в соответствии с инструкциями.

Заменяйте батарею только на батарею указанного типа. Несоблюдение этого требования может привести к возгоранию или получению телесных повреждений. WiFi функцию следует использовать исключительно внутри помещений.

### ИНФОРМАЦИЯ О ДЕКЛАРИРОВАНИИ ПРОДУКЦИИ

 **Модуль беспроводной передачи данных, модель TypeWN зарегистрирована Федеральным Агентством Связи (Регистрационный номер в Госреестре: Д-РД-1983 от 20.07.2012)**

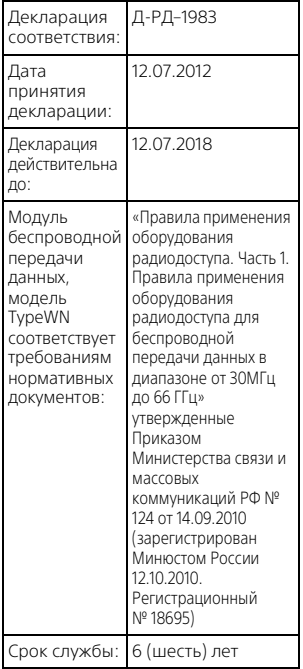

### **Адаптер переменного тока**

Не включайте адаптер переменного тока, когда oн находится в узком месте, например, между стеной и мебелью.

При использовании сетевого адаптера переменного тока воспользуйтесь близлежащей сетевой розеткой. Если при использовании аппарата возникает неисправность, немедленно отсоедините сетевой адаптер переменного тока от сетевой розетки.

Если видеокамера подключена к настенной розетке с помощью сeтевого адаптера, питание от сeти переменного тока подается, даже когда камера отключена.

### **ВНИМАНИЕ**

Не проглатывайте батарею, это может привести к химическому ожогу.

Прилагаемый пульт дистанционного управления содержит батарею типа "таблетка". Проглатывание батареи типа "таблетка" может привести к сильным химическим ожогам всего через 2 часа и послужить причиной летального исхода.

Храните новые и использованные батареи в местах, недоступных для детей. Если отделение для батареи не закрывается плотно, прекратите использование изделия и положите его в место, недоступное для детей.

Если вы предполагаете, что батарея была проглочена или попала внутрь какой-либо части тела, немедленно обратитесь за медицинской помощью.

Чрезмерное звуковое давление, производимое головным

телефоном или гарнитурой, может привести к снижению слуха.

### **Дата изготовления изделия.**

Вы можете узнать дату изготовления изделия, взглянув на обозначение "P/D:", которое находится на этикетке со штрих кодом картонной коробки.

Знаки, указанные на этикетке со штрих кодом картонной коробки.

$$
\begin{array}{c}\n\text{P/D:XX XXXX} \\
+ \quad 1 \quad 2\n\end{array}
$$

1. Месяц изготовления

2. Год изготовления

A-0, B-1, C-2, D-3, E-4, F-5, G-6, H-7, I-8, J-9.

Дата изготовления литий-ионного батарейного блока указаны на боковой стороне или на поверхности с наклейкой.

5 буквенно-цифровых символов

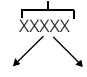

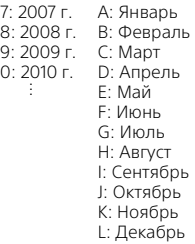

### ДЛЯ ПОЛЬЗОВАТЕЛЕЙ В ЕВРОПЕ

Настоящим Sony Corporation заявляет, что данное оборудование соответствует основным требованиям и другим необходимым положениям директивы 1999/5/EC. За более подробной информацией, пожалуйста, обращайтесь по следующему URL-адресу: http://www.compliance.sony.de/

### **Примечание для клиентов в странах, на которые распространяются Директивы ЕС**

Изготовитель: Sony Corporation, 1-7-1 Konan Minato-ku Tokyo, 108-0075 Japan

Для запросов относительно соответствия данного изделия законодательству Европейского Союза: Sony Deutschland GmbH, Hedelfinger Strasse 61, 70327 Stuttgart, Germany

Данное изделие было испытано и признано соответствующим диапазону, установленному инструкцией EMC, по использованию соединительных кабелей короче 3 метров.

Электромагнитные поля определенных частот могут влиять на изображение и звук данного аппарата.

### **Уведомление**

Если статическое электричество или электромагнитныe силы приводят к

# **FRI**

Только для модели предназначеных для рынков России и стран СНГ

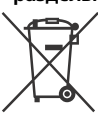

 **Утилизация использованных элементов питания и отслужившего электрического и электронного оборудования (Директива применяется в странах Евросоюза и других европейских странах, где действуют системы раздельного сбора отходов)**

сбою в передачe данных, перезапустите приложение или отключите и снова подключите коммуникационный кабель (USB и т.д.).

# <span id="page-5-1"></span><span id="page-5-0"></span>Дополнительные сведения о видеокамере (Справочное руководство)

Справочное руководство является руководством, размещенным в Интернете. Обратитесь к нему для получения подробных инструкций по многочисленным функциям видеокамеры.

### 1 Зайдите на страницу поддержки компании Sony.

[http://www.sony.net/](http://www.sony.net/SonyInfo/Support/) SonyInfo/Support/

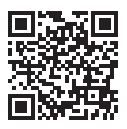

- 2 Выберите свою страну или регион.
- 3 На странице поддержки найдите название вашей модели.
	- Название модели можно найти на нижней стороне корпуса видеокамеры.

# Содержание

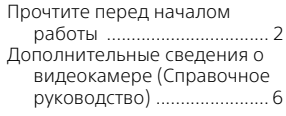

### **Подготовка к**

### **[работе ......................... 7](#page-6-1)**

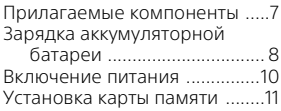

# **Запись/**

### **[воспроизведение ..... 12](#page-11-1)**

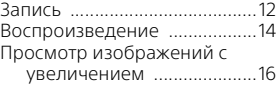

### **Сохранение [изображений ............ 17](#page-16-1)**

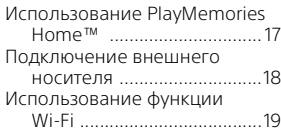

### **Индивидуальная**

### **настройка**

### **[видеокамеры ............24](#page-23-1)**

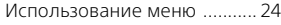

**[Прочее ...................... 27](#page-26-1)**

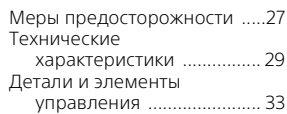

# <span id="page-6-2"></span><span id="page-6-1"></span><span id="page-6-0"></span>Прилагаемые компоненты

Числа в круглых скобках ( ) обозначают количество принадлежностей.

- Видеокамера (1)
- Адаптер переменного тока (1)

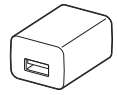

Форма адаптера переменного тока различается в зависимости от стран/регионов.

• Кабель для USB-подключения (1)

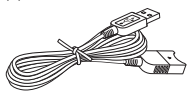

Кабель для USB-подключения предназначен только для использования с этой видеокамерой. Используйте этот кабель, если длины встроенного USB кабеля видеокамеры недостаточно для подключения.

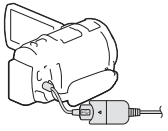

• Кабель HDMI (1)

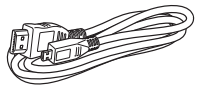

• Переходное кольцо (1)

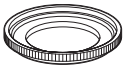

Для установки переходного кольца на видеокамеру правильно совместите переходное кольцо с видеокамерой  $($  $)$ , затем поверните его в направлении, указанном стрелкой так, чтобы кольцо зафиксировалось на месте (2). Для снятия переходного кольца поверните его в направлении, противоположном стрелке.

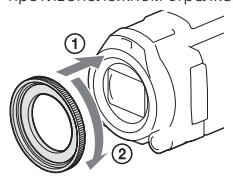

• Беспроводной пульт дистанционного управления (1)

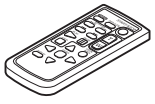

• Аккумуляторная батарея NP-FV50 (1)

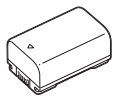

• "Руководство по эксплуатации" (данное руководство) (1)

# <span id="page-7-1"></span><span id="page-7-0"></span>Зарядка аккумуляторной батареи

1 Выключите видеокамеру, закрыв ЖК-монитор, сложите видоискатель и установите аккумуляторную батарею.

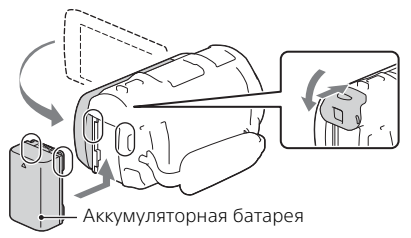

2 Вытяните встроенный USB кабель.

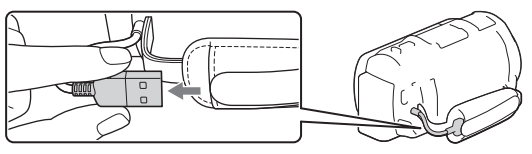

3 Подключите адаптер переменного тока к видеокамере при помощи кабеля для USB-подключения и включите адаптер переменного тока в сетевую розетку.

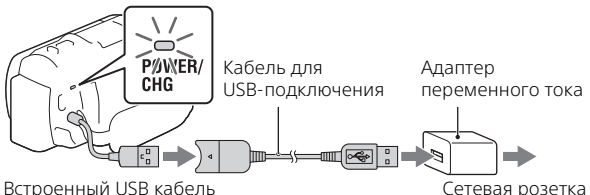

- Загорится оранжевый индикатор POWER/CHG (зарядка).
- Индикатор POWER/CHG (зарядка) погаснет, когда аккумуляторная батарея будет полностью заряжена. Отключите кабель для USB-подключения от видеокамеры.
- Форма адаптера переменного тока различается в зависимости от стран/регионов.

• Выключите видеокамеру перед снятием аккумуляторной батареи.

### **Зарядка батареи с использованием компьютера**

Выключите видеокамеру и подключите ее к работающему компьютеру, используя встроенный USB кабель.

### **Использование видеокамеры с подключением к сети**

Подключите видеокамеру к сетевой розетке так же, как это описано в разделе "Зарядка аккумуляторной батареи".

- Установите аккумуляторную батарею в видеокамеру.
- Аккумуляторная батарея будет расходовать заряд даже при подключении видеокамеры к сетевой розетке.

# <span id="page-9-0"></span>Включение питания

1 Откройте ЖК-монитор видеокамеры и включите питание.

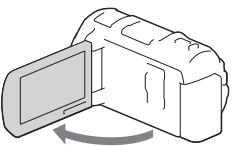

- Вы также можете включить видеокамеру, выдвинув видоискатель.
- 2 Следуя инструкциям, представленным на ЖК-мониторе, выберите язык, географический регион, летнее время, формат даты, дату и время.

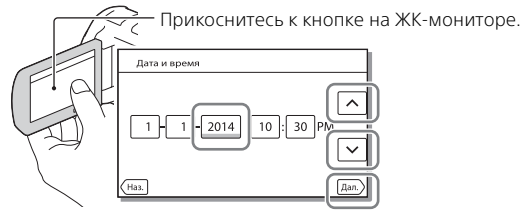

- Для перехода на следующую страницу коснитесь [Дал.].
- Для выключения питания закройте ЖК-монитор.
- Для повторной установки даты и времени выберите [MENU]  $\rightarrow$  $[Y$ становка $] \rightarrow [$  (4) Установка часов $] \rightarrow [Y$ стан.даты и вр.].
- Для отключения звука при выполнении действий выберите [MENU]  $\rightarrow$  [Установка]  $\rightarrow$  [  $\blacklozenge$  Общие настройки]  $\rightarrow$  [Звук]  $\rightarrow$  [Выкл].

<span id="page-10-1"></span><span id="page-10-0"></span>1 Откройте крышку и вставьте карту памяти до щелчка.

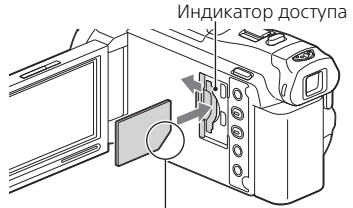

Вставьте карту памяти, ориентируя срезанный угол так, как показано на рисунке.

- При установке новой карты памяти появляется экран [Подготовка файла базы данных изображений. Пожалуйста, подождите.]. Дождитесь исчезновения экрана.
- Для выбора карты памяти в качестве носителя записи выберите  $[$  МЕNU  $] \rightarrow$  [Установка]  $\rightarrow$  [  $\bullet$  Настройки носителя]  $\rightarrow$  [Выбрать  $H$ носитель]  $\rightarrow$  [Карта памяти].
- Для извлечения карты памяти откройте крышку и слегка нажмите на карту памяти один раз.

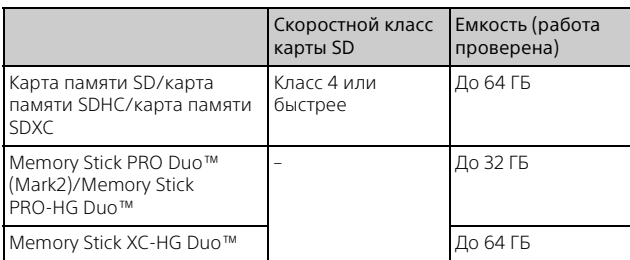

### **Типы карт памяти, поддерживаемые видеокамерой**

# <span id="page-11-2"></span><span id="page-11-1"></span><span id="page-11-0"></span>Запись

### <span id="page-11-3"></span>Запись фильмов

1 Откройте ЖК-монитор и нажмите START/STOP для начала записи.

Рычаг привода трансфокатора

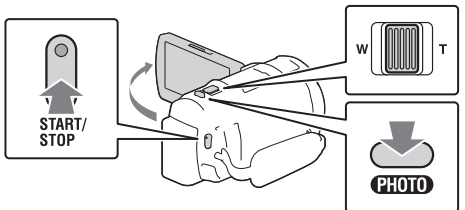

- Для остановки записи повторно нажмите кнопку START/STOP.
- Вы можете делать снимки во время записи фильма, нажав кнопку PHOTO (Двойная съемка).
- При настройке по умолчанию фильмы одновременно записываются в формате HD и формате MP4 (Двойная ЗАП видео). Формат MP4 удобен для воспроизведения ваших фильмов на смартфоне, для передачи данных в локальной сети или в сети Интернет.
- Если видеокамера не используется в течение нескольких секунд, элементы на ЖК-мониторе исчезают. Для повторного отображения элементов коснитесь в любой точке ЖК-монитора, за исключением кнопок.
- На ЖК-мониторе в режиме съемки вы можете проверить время записи носителя.
- Для изменения качества изображения записываемых вами фильмов  $\overline{\mathsf{B}}$ ыберите  $\overline{\mathsf{MENU}} \rightarrow \overline{\mathsf{K}}$ ач. изобр./Размер] → [ $\overline{\mathsf{H}}$ ] Режим ЗАПИСИ].

<span id="page-12-0"></span> $\texttt{1}$  Откройте ЖК-монитор и выберите [MODE]  $\rightarrow$  $\bullet$  (Фото).

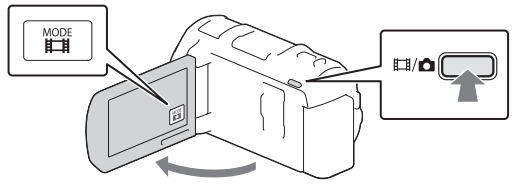

- Вы также можете переключаться между **[1]** (Фильм) и  $\bigcirc$  (Фото) нажатием кнопки | (Режим съемки).
- 2 Слегка нажмите кнопку PHOTO, чтобы отрегулировать фокусировку, затем нажмите на нее полностью.

Рычаг привода трансфокатора

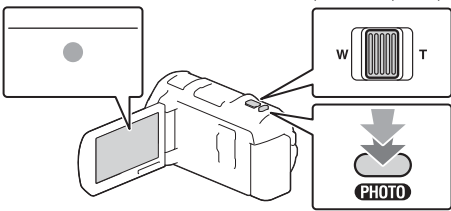

• После выполнения фокусировки на ЖК-мониторе появится индикатор фиксации AE/AF.

# <span id="page-13-1"></span><span id="page-13-0"></span>Воспроизведение

1 Откройте ЖК-монитор и нажмите кнопку (Просмотр изображений) на видеокамере для перехода в режим воспроизведения.

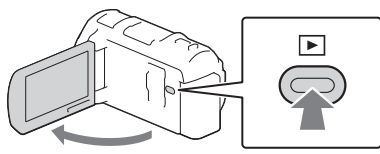

**2** Выберите  $\lceil \cdot \rceil / \lceil \cdot \rceil$  для перемещения желаемого события в центр и затем выберите в рисунке отмеченную кругом часть  $($ T $)$ .

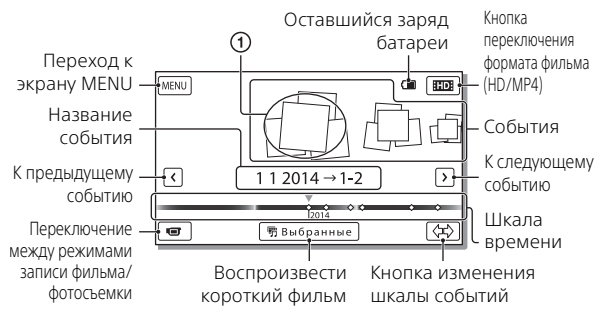

## 3 Выберите изображение.

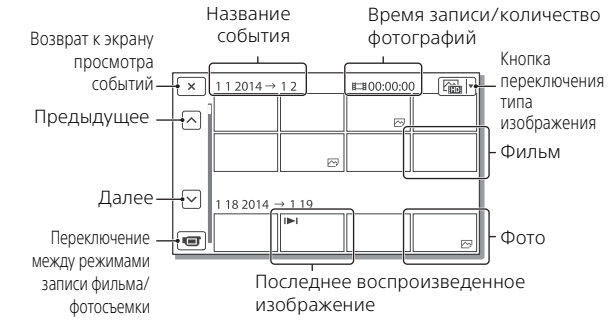

### **Действия воспроизведения**

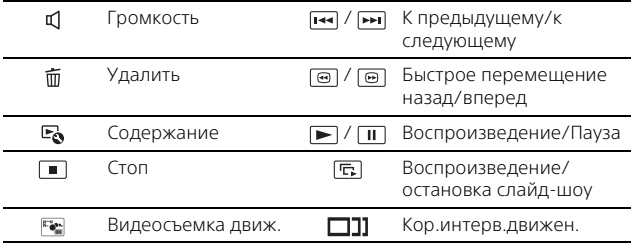

### **Выбор формата фильма, который вы хотите воспроизвести, отредактировать или скопировать на другие устройства**

В действии 2 выберите в правой верхней части ЖК-монитора

**- [ НОВ** Качество HD] или [ **ВМР4**] МР4].

# <span id="page-15-0"></span>Просмотр изображений с увеличением

### Подключение видеокамеры к телевизору

1 Подключите разъем HDMI OUT видеокамеры к разъему HDMI IN телевизора с использованием прилагаемого кабеля HDMI.

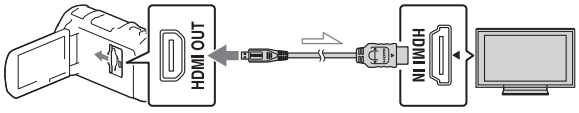

Поток сигналов

• Если ваш телевизор не имеет разъема HDMI, подключите многофункциональный разъем Multi/Micro USB видеокамеры к гнезду входа видео/аудио телевизора при помощи кабеля AV (продается отдельно).

### <span id="page-15-1"></span>Использование встроенного проектора

- 1 Нажмите кнопку PROJECTOR [\(стр. 33\)](#page-32-1).
- 2 Выберите [Изображение, снятое на эт. устройстве].
- 3 Следуйте рекомендациям руководства по эксплуатации, показываемого на ЖК-мониторе, и затем выберите [Проецир.].

Рычаг привода трансфокатора/PHOTO\*2 Рычаг PROJECTOR FOCUS\*1

- \*<sup>1</sup> Настройте фокусировку проецируемого изображения.<br>\*<sup>2</sup> Используйте рычаг привода трансфокатора для перемещения
- рамки выбора, которая появляется на ЖК-мониторе, а затем нажмите кнопку PHOTO.

# <span id="page-16-2"></span><span id="page-16-1"></span><span id="page-16-0"></span>Использование PlayMemories Home™

### Что вы можете делать, используя программное обеспечение PlayMemories Home

Программное обеспечение PlayMemories Home позволяет вам импортировать фильмы и фотографии на ваш компьютер, чтобы далее использовать их различными способами.

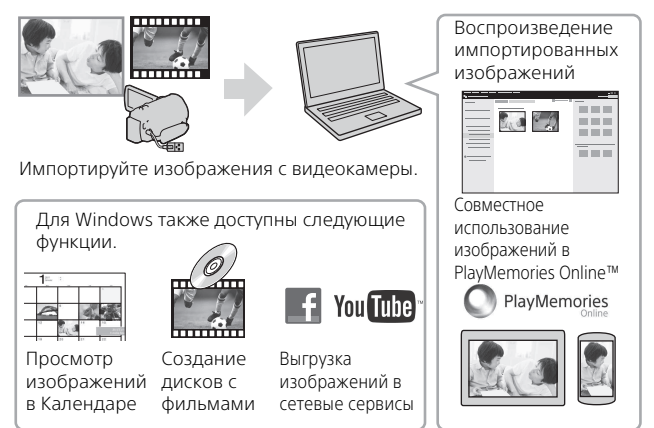

### **Загрузка PlayMemories Home**

PlayMemories Home можно загрузить со следующего web-сайта. <www.sony.net/pm/>

### **Требования к системе компьютера**

Вы можете посмотреть требования к компьютеру для программного обеспечения на следующем web-сайте. <www.sony.net/pcenv/>

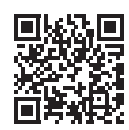

# <span id="page-17-0"></span>Подключение внешнего носителя

### **Внешний носитель**

Подключите внешний носитель к многофункциональному разъему Multi/Micro USB видеокамеры, используя переходной USB-кабель VMC-UAM2 (продается отдельно).

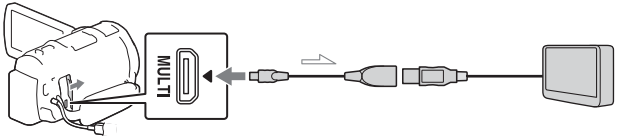

• Фильмы копируются с высокой четкостью изображения (HD).

### **Устройство записи без разъема USB**

Подключите устройство записи к многофункциональному разъему Multi/Micro USB видеокамеры, используя кабель AV (продается отдельно).

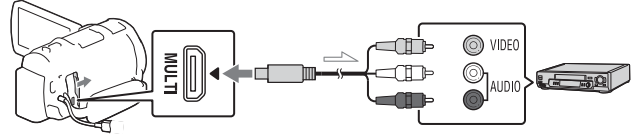

• Фильмы копируются со стандартной четкостью изображения.

Поток сигналов

# <span id="page-18-0"></span>Использование функции Wi-Fi

### Установка программы PlayMemories Mobile™ на ваш смартфон

Для самой последней информации и более подробных сведений о функциях PlayMemories Mobile обратитесь на следующий web-сайт.

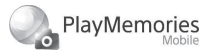

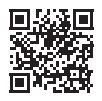

<http://www.sony.net/pmm/>

### **ОС Android**

Установите PlayMemories Mobile из Google play.

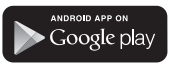

• Для использования функций в одно касание (NFC) требуется Android 4.0 или более поздняя версия.

### **iOS**

Установите PlayMemories Mobile из App Store.

> Available on the iPhone **App Store**

• Функция в одно касание (NFC) недоступна на iOS.

### **Примечания**

- Если программа PlayMemories Mobile уже установлена на вашем смартфоне, обновите программное обеспечение до последней версии.
- Работа описываемой здесь функции Wi-Fi не гарантируется на всех смартфонах и планшетах.
- Функция Wi-Fi видеокамеры не может использоваться при подключении к беспроводным ЛВС общего пользования.
- Для использования функций в одно касание (NFC) видеокамер требуется смартфон или планшет, поддерживающий функцию NFC.
- Способы работы и отображаемые на дисплее экраны приложения могут меняться без предупреждения при последующих обновлениях.

<span id="page-19-1"></span>Перемещение фильмов MP4 и фотографий на ваш смартфон

- **Соединение в одно касание со смартфоном Android, поддерживающим NFC**
- 1 На телефоне выберите [Settings], затем выберите [More...], чтобы убедиться во включении [NFC].

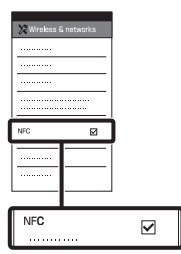

- 2 На видеокамере воспроизведите изображение, которое будет отправлено на смартфон.
	- Вы можете перемещать только фильмы MP4 и фотографии.

3 Коснитесь смартфоном видеокамеры.

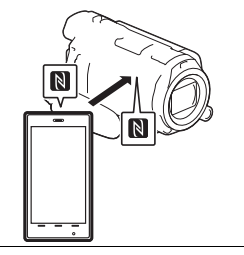

### **Примечания**

- Заранее отмените режим сна или разблокируйте экран смартфона.
- Убедитесь в отображении на ЖК-мониторе видеокамеры и смартфоне.
- Продолжайте прикасаться смартфоном к видеокамере, не сдвигая его до запуска программы PlayMemories Mobile (от 1 до 2 секунд).
- Если видеокамера не может быть подключена к смартфону при помощи функции NFC, см. раздел ["Подключение без](#page-19-0)  [использования NFC" \(стр. 20\)](#page-19-0).

### <span id="page-19-0"></span> **Подключение без использования NFC**

- 1 Нажмите кнопку (Просмотр изображений), затем выберите [MENU] -[Редакт./Копиров.] [Отправ. на смартф.] [Выбрать на эт. Устройстве]
	- тип изображения.
- 2 Выберите изображение, которое вы хотите переместить, и добавьте  $\checkmark$ , затем выберите  $\checkmark$  ОК
	- $\rightarrow$  | OK |
	- На видеокамере будет показываться SSID и пароль, и видеокамера будет готова к подключению к смартфону.
- 3 Подключите видеокамеру к смартфону и переместите изображения.

### **Android**

- Запустите PlayMemories Mobile и выберите SSID видеокамеры.
- Введите пароль, показанный на видеокамере (только в первый раз).

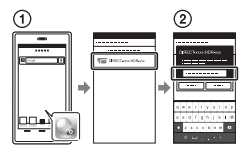

### **iPhone/iPad**

- $\textcircled{1}$ Выберите [Settings]  $\rightarrow$  [Wi-Fi] и SSID, показываемый на видеокамере.
- Введите пароль, показанный на видеокамере (только в первый раз).
- Убедитесь в выборе SSID, показываемого на видеокамере.

Вернитесь на главную страницу и запустите PlayMemories Mobile.

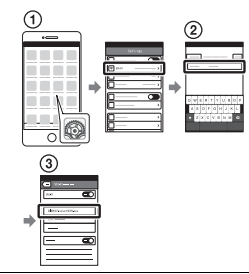

### Использование смартфона как беспроводного пульта дистанционного управления

Вы можете выполнять запись на видеокамере, используя ваш смартфон в качестве беспроводного пульта дистанционного управления.

- На видеокамере выберите [Камера/ Микрофон] [ Помощь при съемке] [Управл. со смартф.].
- 2 На смартфоне выполните действия, указанные в действии 3 в разделе "Подключение без [использования NFC"](#page-19-0)  [\(стр. 20\).](#page-19-0) При использовании функции NFC, выведите на монитор видеокамеры экран записи и прикоснитесь к

видеокамеры **N** смартфона.

### 3 Управляйте видеокамерой с вашего смартфона.

### **Примечания**

• В зависимости от наличия электрических помех или возможностей смартфона изображения в режиме реального времени могут отображаться недостаточно плавно.

### Сохранение фильмов и фотографий на компьютере с использованием Wi-Fi

Заранее подключите ваш компьютер к точке беспроводного доступа или к беспроводному широкополосному маршрутизатору.

1 Установите соответствующее программное обеспечение на вашем компьютере (только в первый раз). Windows: PlayMemories Home <www.sony.net/pm/>

Mac: Wireless Auto Import [http://www.sony.co.jp/imsoft/](http://www.sony.co.jp/imsoft/Mac/) Mac/

• Если программа уже установлена на вашем компьютере, обновите программное обеспечение до последней версии.

2 Подключите видеокамеру к точке доступа следующим образом (только в первый раз).

Если вы не можете зарегистрироваться, обратитесь к инструкции точки доступа или к лицу, выполнявшему настройку точки доступа.

### **Если беспроводная точка доступа имеет кнопку WPS**

- На вашей видеокамере выберите |MENU| [Установка]  $\Xi$  Подключение]  $\rightarrow$ [Нажать WPS].
- Нажмите кнопку WPS на точке доступа, на которой вы хотите зарегистрироваться.r.

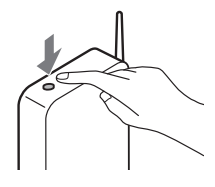

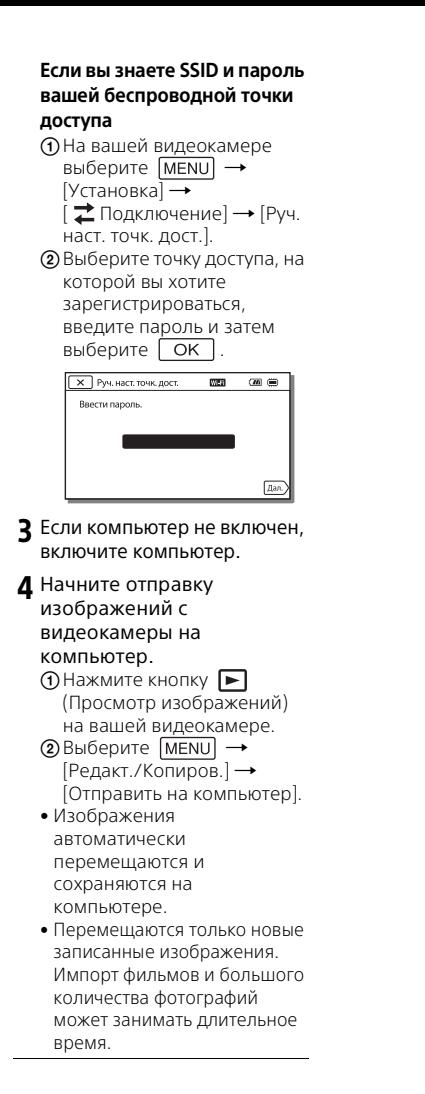

# <span id="page-23-2"></span><span id="page-23-1"></span><span id="page-23-0"></span>Использование меню

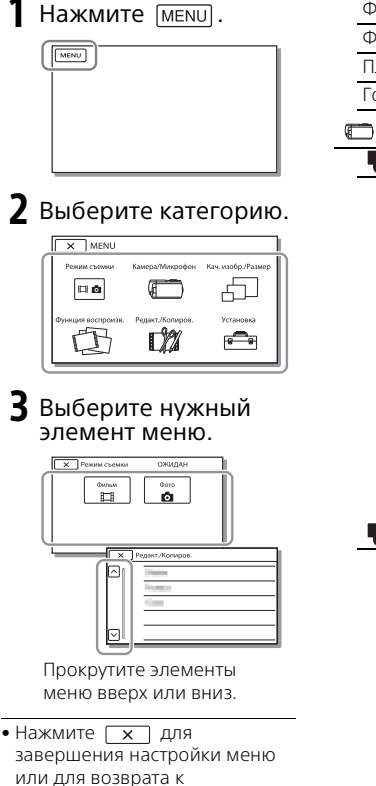

предыдущему экрану меню.

### Списки меню

### **ВАР Режим съемки**

Фильм

Фото

Плавн. Медл. ЗАП.

Гольф-съемка

Камера/Микрофон

**Види** Ручные настройки

Баланс белого

Экспонометр/Фок.

Точеч. экспонометр

Точечный фокус

Экспозиция

Фокус

ДИАФРАГМА

Выдержка затвора

Предел AGC

Сдвиг автоэкспоз.

Изм. баланса бел.

Low Lux

Настройки камеры

Выбор сцены

Эффект рисунка

**El** Cinematone

Фейдер

Автоспуск

**Ell** SteadyShot

SteadyShot

Цифров увелич

Преобр.объектив

Автокор. контр. св.

Настройка по шкале

### Г●∏лицо

Распознавание лиц

Распознав. улыбки

Чувс. обнар. улыбки

 $\overline{\mathbf{L}}$  Вспышка<sup>\*1</sup>

Вспышка

Мощность вспышки

Ум. эфф. кр. глаз

Микрофон

Премиум Блж голос

Отм. Моего голоса

Встр.вариомикроф.

Автом. ветрозащита

Аудиорежим

Уровень зап. звука

**РО** Помощь при съемке

Управл. со смартф.

Моя кнопка

Фокусировоч. лупа

Линия сетки

Настройка показа

Зебра

Контур

Отобр. ур. звука

Кач. изобр./Размер

**ЕН** Режим ЗАПИСИ

Частота кадров

Двойная ЗАП видео

Размер изобр

Функция воспроизв.

Просмотр события

Сценарий

Редакт./Копиров. Отправ. на смартф. Просмотр на ТВ Отправить на ПК Удалить Защитить Копировать Прямое копирован.\*2 <del>ि </del>Установка

Настройки носителя

Выбрать носитель

Данные о носителе

Формат

Испр. файл БД из.

Номер файла

Настр. воспроизвед.

Код данных

Устан. громкости

Кор.интерв.движен.

Загруз. музык<sup>\*3</sup>

Очистить музыку\*3

 $\overrightarrow{z}$  Подключение

Нажать WPS

Руч. наст. точк. дост.

Редакт. назв. устр.

Отобр. MAC-адрес

Сбр. SSID/Пароль

Сброс Инф. о сети

Тип ТВ

Разрешение HDMI

КОНТР. ПО HDMI

USB подключение

Настр. USB соедин.

USB питание

Настройка USB LUN

### Общие настройки

Звук

Яркость монитора

Авт.кор.трапец. иск.

Режим полета

Лампа ЗАПИСИ

ПДУ

Language Setting

Режим 24p\*4

Калибровка

Инфо о батарее

<span id="page-25-0"></span>Экономия питания

Инициализац.

Демонстр. режим

Установка часов

Устан.даты и вр.

Устан. вр.пояса

\*1 Вы можете установить этот элемент при использовании вспышки (продается

отдельно).<br>\*2 Вы можете установить этот элемент при использовании внешнего носителя (продается отдельно). \*3 HDR-PJ820 \*4 HDR-PJ810E/PJ820E

# <span id="page-26-2"></span><span id="page-26-1"></span><span id="page-26-0"></span>Меры предосторожности

### **Адаптер переменного тока**

Не замыкайте между собой клеммы батареи какими-либо металлическими предметами. Это может привести к неполадкам.

### **Воспроизведение изображений на других устройствах**

Корректное воспроизведение изображений, записанных с помощью вашей видеокамеры, на других устройствах не гарантируется. Также не гарантируется воспроизведение на этой видеокамере изображений, записанных на других устройствах.

### **Запись и воспроизведение**

- Избегайте неаккуратного обращения с видеокамерой, не разбирайте, не модифицируйте ее, оберегайте от ударов и падений, не наступайте на нее. Будьте особенно осторожны при обращении с объективом.
- Для обеспечения устойчивой работы карты памяти рекомендуется перед первым использованием отформатировать ее с помощью видеокамеры. Форматирование карты памяти приведет к удалению всех сохраненных на ней данных, которые будет невозможно восстановить. Сохраните важные данные на компьютере и т.п.
- Проверьте, правильно ли установлена карта памяти. Если с усилием вставить карту памяти в неправильном направлении, это может привести к повреждению карты или данных на ней, а также слота для карт памяти.
- Перед началом записи проверьте работу функции записи, чтобы

убедиться в том, что изображение и звук записываются нормально.

- Телевизионные программы, кинофильмы, видеокассеты и другие материалы могут быть защищены авторским правом. Несанкционированная запись таких материалов может нарушать законы об авторском праве.
- Компенсация за содержание записей не выплачивается, даже если запись или воспроизведение невозможны по причине неисправности видеокамеры, носителей записи и т. п.
- Видеокамера не защищена от попадания пыли, капель или воды.
- Не подвергайте видеокамеру воздействию влаги, например, дождя или морской воды. Попадание влаги на видеокамеру может привести к неполадкам в ее работе. В некоторых случаях устранить эти неполадки не удастся.
- Не наводите видеокамеру на солнце или сильный источник света. Такие действия могут привести к неполадкам в работе видеокамеры.
- Не используйте видеокамеру рядом с источниками сильных радиоволн или их излучения. Возможна неправильная запись или воспроизведение изображений.
- Не используйте видеокамеру на песчаных пляжах или в запыленных местах. Такие действия могут привести к неполадкам в работе видеокамеры.
- В случае возникновения конденсации влаги прекратите пользование видеокамерой до испарения влаги.

• Не подвергайте видеокамеру механическим ударам или вибрации. В противном случае, видеокамера может работать неправильно или прекратить запись изображений. Это также может привести к повреждению носителя записи или записанных данных.

### **ЖК-монитор**

ЖК-монитор и изготавливается по очень точным технологиям, поэтому свыше 99,99% пикселей пригодны для эффективного использования. Тем не менее, на ЖК-мониторе могут постоянно отображаться мелкие черные и/ или яркие точки (белого, красного, синего или зеленого цвета). Наличие этих точек является нормальным следствием производственного процесса и никак не влияет на качество записи.

### **Температура видеокамеры**

При непрерывном длительном использовании видеокамеры она может значительно нагреваться. Это не является неисправностью.

### **Защита от перегревания**

В зависимости от температуры видеокамеры и батареи вы, возможно, не сможете записывать фильмы, и питание видеокамеры может отключиться автоматически для защиты видеокамеры. Перед отключением видеокамеры или невозможностью дальнейшей записи фильмов соответствующее сообщение появится на экране ЖКмонитора. В этом случае, оставьте питание выключенным и дождитесь снижения температуры видеокамеры и батареи. Если вы

включите питание до достаточного остывания видеокамеры и батареи, питание может снова выключиться или вы не сможете записывать фильмы.

### **Беспроводная ЛВС**

Мы не несем какой-либо ответственности за любые повреждения, вызванные несанкционированным доступом или несанкционированным использованием данных, находящихся в видеокамере, в случае ее потери или кражи.

### Поиск и устранение неисправностей

Если при использовании видеокамеры у вас возникли какиелибо проблемы.

- Проверьте вашу видеокамеру, обратившись к Справочному руководству [\(стр. 6\).](#page-5-1)
- Отключите источник питания, снова подключите его через 1 минуту и затем включите видеокамеру.
- Инициализируйте вашу видеокамеру [\(стр. 26\)](#page-25-0). Все настройки, включая настройку часов, будут установлены в исходное состояние.
- Обратитесь к дилеру Sony или в ближайший авторизованный сервисный центр Sony.

# <sub>а</sub>ронова<br>29 Прочее

# <span id="page-28-0"></span>Технические характеристики

### Система

Формат сигнала: Цветной NTSC, стандарты EIA (HDR-PJ820) Цветной PAL, стандарты CCIR (HDR-PJ810E/PJ820E) Телевизор высокой четкости Формат записи фильмов: AVCHD (AVCHD, совместимый с форматом версии 2.0): Видео: MPEG-4 AVC/H.264 Аудио: Dolby Digital 2ch/5,1ch Dolby Digital 5.1 Creator\*1 MP4: Видео: MPEG-4 AVC/H.264 Аудио: MPEG-4 AAC-LC 2ch Изготовлено по лицензии компании Dolby Laboratories. Формат файлов фотографий: Совместимый с DCF Ver.2.0 Совместимый с Exif Ver.2.3 Совместимый с MPF Baseline Носители записи (Фильм/Фото): Внутренняя память HDR-PJ810E: 32 ГБ HDR-PJ820/PJ820E: 64 ГБ Memory Stick PRO Duo Карта SD (класс 4 или быстрее) Объем, доступный пользователю (приблизит.) HDR-PJ810E: 31,1 ГБ\*2 HDR-PJ820/PJ820E: 62,4 ГБ\*2 <sup>\*2</sup> 1 ГБ равен 1 миллиарду байт, часть которых используется для управления системой и/или файлов приложения. Разрешено удаление только ранее установленного демонстрационного фильма. Видоискатель: электронный видоискатель (цветной) Устройство формирования изображения:

Датчик CMOS 4,6 мм (тип 1/3,95) Количество записываемых пикселей (фото, 16:9): Макс. 24,5 млн. пикселей  $(6.592 \times 3.712)^{3}$ Всего: Прибл. 6 590 000 пикселей Эффективные пиксели (фильм,  $16:9)^{*4}$ : Прибл. 6 140 000 пикселей Эффективные пиксели (фото, 16:9): Прибл. 6 140 000 пикселей Эффективные пиксели (фото, 4:3): Прибл. 4 600 000 пикселей Объектив: G Lens 12× (оптическое)\*4, 24× (Clear Image Zoom, при записи фильмов)\*5, 160× (цифровое) Диаметр фильтра: 46 мм 37 мм (при использовании переходного кольца) F1,8 - F3,4 Фокусное расстояние: f= 2,9 мм - 34,8 мм В эквиваленте фотокамеры 35 мм Для фильмов\*4: 26,8 мм - 321,6 мм (16:9) Для фотографий: 26,8 мм - 321,6 мм (16:9) Цветовая температура: [Авто], [Одно касание], [Помещение], [Улица] Минимальная освещенность: 6 лк (люкс) (при настройках по умолчанию, выдержка 1/60 (HDR-PJ820) или 1/50 секунды (HDR-PJ810E/PJ820E)) 3 лк (люкс) (параметр [Low Lux] устанавливается на [Вкл], выдержка 1/30 (HDR-PJ820) или 1/25 секунды (HDR-PJ810E/ PJ820E)) \*3 Благодаря уникальной матрице датчика ClearVid

компании Sony и системе

**RU** 29

обработки изображений (BIONZ-X) можно получить разрешение фотографий, эквивалентное описанным

- \*4 размерам.<br>\*4 Параметр [**| S**teadyShot] устанавливается на<br>[Стандартные] или [Выкл].
- \*5 Параметр [**| S**teadyShot] устанавливается на [Активные].

### Разъемы входных/выходных сигналов

Разъем HDMI OUT: Микроразъем HDMI

- Разъем PROJECTOR IN:
	- Микроразъем HDMI
- Входной разъем MIC: Миниразъем стерео (ф3,5 мм)
- Разъем для наушников: Миниразъем стерео (ф3,5 мм) Разъем USB: Тип А (встроенный
- USB)
- Разъем Multi/Micro USB\*
- \* Поддерживает устройства, совместимые с разъемом Multi/Micro USB.

USB-подключение предназначено только для выхода (HDR-PJ810E/ PJ820E).

### ЖК-монитор

Изображение: 7,5 см (тип 3,0, формат 16:9) Общее количество пикселей: 921 600 (640 × 1 440)

### Проектор

Тип проецирования: DLP Источник света: светодиод (R/G/B) Фокусировка: Ручная Расстояние проецирования: 0,5 м или более Разрешение (выход): 854 × 480 Непрерывное время проецирования (при

использовании прилагаемой аккумуляторной батареи): Прибл. 2 ч.

### Беспроводная ЛВС

Поддерживаемый стандарт: IEEE 802.11 b/g/n Частота: 2,4 ГГц Поддерживаемые протоколы безопасности: WEP/WPA-PSK/WPA2-PSK Способ конфигурации: WPS (защищенная настройка Wi-Fi)/ручной Способ доступа: Инфраструктура Режим NFC: Совместимость с NFC Forum

Type 3 Tag

### Общие технические характеристики

Требуемое напряжение: 6,8 В/7,2 В пост. тока (аккумуляторная батарея), 5 В пост. тока 1 500 mА (адаптер переменного тока), 8,4 В пост. тока (гнездо DC IN) Зарядка USB: 5 В пост. тока 1 500 mA Средняя потребляемая мощность: Во время записи с использованием видоискателя при нормальной яркости: 2,9 Вт Во время записи с использованием ЖК-монитора при нормальной яркости: 3,1 Вт Температура эксплуатации: от 0 °C до 40 °C Температура хранения: от –20 °C до +60 °C Размеры (приблиз.):

67,5 мм × 72,5 мм × 134 мм

(ш/в/г), включая выступающие детали

67,5 мм × 72,5 мм × 134 мм

(ш/в/г), включая выступающие

детали и установленную

прилагаемую аккумуляторную батарею

Вес (приблиз.)

460 г, только основной блок 510 г, включая прилагаемую аккумуляторную батарею

### **Адаптер переменного тока AC-UUD11**

Требуемое напряжение: 100 В - 240 В перем. тока, 50 Гц/ 60 Гц Потребляемый ток: 200 mA Потребляемая мощность: 11 Вт Выходное напряжение: 5,0 В пост. тока, 1 500 mA Температура эксплуатации: от 0 °C до 50 °C Температура хранения: от –20 °C до +60 °C

### **Аккумуляторная батарея NP-FV50**

Максимальное выходное напряжение: 8,4 В пост. тока Выходное напряжение: 6,8 В пост. тока Максимальное напряжение зарядки: 8,4 В пост. тока Максимальный ток зарядки: 2,1 A Емкость Обычная: 7,0 Вт-ч (1 030 мА-ч) Минимальная: 6,6 Вт-ч (980 мА-ч) Тип: литиево-ионная

Конструкция и технические характеристики видеокамеры и принадлежностей могут быть изменены без предварительного уведомления.

Предполагаемое время зарядки, записи и воспроизведения с использованием прилагаемой аккумуляторной батареи

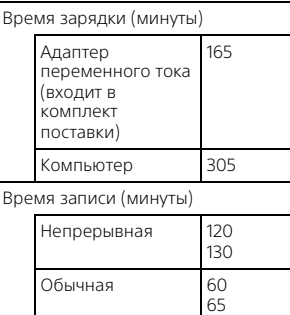

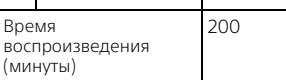

- Время зарядки измерялось при зарядке видеокамеры при комнатной температуре в 25 °C без использования кабеля для USB-подключения .
- Время записи и воспроизведения измерялось при использовании видеокамеры при температуре 25 °C.
- Время записи измерялось при записи фильмов с настройками по умолчанию ([ Режим ЗАПИСИ]: [Стандартное **HQ** ], [Двойная ЗАП видео]: [Вкл]).
- **RU** ال<br>31<br>11 • Типичное время записи показывает время, в течение которого неоднократно выполняются операции запуска/ остановки записи, переключения

[Режим съемки] и масштабирования.

• Верхние цифры в каждом времени записи показывают время при открытом ЖК-мониторе, а нижние цифры показывают время при записи с видоискателем без открытия ЖК-монитора.

### **Товарные знаки**

- AVCHD, AVCHD Progressive, логотип AVCHD и логотип AVCHD Progressive являются торговыми знаками Panasonic Corporation и Sony Corporation.
- Memory Stick и  $\mathbf{R}$  являются торговыми знаками или зарегистрированными торговыми знаками Sony Corporation.
- Blu-ray Disc™ и Blu-ray™ являются торговыми знаками Blu-ray Disc Association.
- Dolby и символ double-D являются торговыми знаками Dolby Laboratories.
- Термины HDMI и HDMI High-Definition Multimedia Interface, а также логотип HDMI являются торговыми знаками или зарегистрированными торговыми знаками HDMI Licensing LLC в США и других странах.
- Microsoft, Windows и Windows Vista являются зарегистрированными торговыми знаками или торговыми знаками Microsoft Corporation в США и/или других странах.
- Mac и Mac OS являются зарегистрированными торговыми знаками компании Apple Inc.
- Intel, Intel Core и Pentium являются торговыми знаками Intel Corporation в США и/или других странах.
- Логотип SDXC является торговыми знаком SD-3C, LLC.
- Android, Google Play являются товарными знаками Google Inc.
- iOS является зарегистрированным товарным знаком или товарным знаком Cisco Systems, Inc.
- Wi-Fi, логотип Wi-Fi, Wi-Fi PROTECTED SET-UP являются зарегистрированными товарными знаками Wi-Fi Alliance.
- Метка N является товарным знаком или зарегистрированным товарным знаком компании NFC Forum, Inc. в Соединенных Штатах и в других странах.
- Facebook и логотип "f" являются товарными знаками или зарегистрированными товарными знаками Facebook, Inc.
- YouTube и логотип YouTube являются товарными знаками или зарегистрированными товарными знаками Google Inc.
- iPhone и iPad являются товарными знаками компании Apple Inc., зарегистрированными в США и других странах Все другие названия изделий, упоминаемые в настоящем

документе, могут быть товарными знаками или зарегистрированными товарными знаками соответствующих компаний. Кроме

того, символы ™ и ® указаны в настоящем руководстве не во всех случаях.

# <span id="page-32-1"></span><span id="page-32-0"></span>Детали и элементы управления

В круглых скобках ( ) указаны номера страниц для справки.

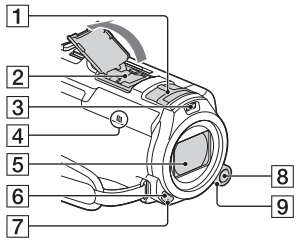

- Встроенный микрофон
- $\overline{2}$  Многоинтерфейсный
	- разъем

### mi<sup>Multi</sup>nterfaceShoe

Чтобы узнать более подробную информацию о совместимом оборудовании многоинтерфейсного разъема, посетите web-сайт Sony для вашего региона или обратитесь к дилеру Sony или в ближайший авторизованный сервисный центр Sony.

Мы не гарантируем работоспособность камеры с принадлежностями других производителей.

При использовании адаптера многоинтерфейсного разъема (продается

отдельно) вы также можете

- использовать
- принадлежности,
- совместимые с Active
- Interface Shoe.
- Подсветка видео
- $\overline{4}$  Метка N [\(20\)](#page-19-1) NFC: Near Field Communication
- Объектив (G lens)
- Датчик пульта дистанционного управления
- Индикатор записи видеокамеры
- **8** Кнопка MANUAL
- **9** Диск MANUAL

Ручные функции могут быть присвоены кнопке и диску.

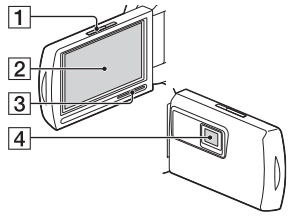

- **П Рычаг PROJECTOR FOCUS** [\(16\)](#page-15-1)
- ЖК-монитор/Сенсорная панель
- Динамик
- Объектив проектора

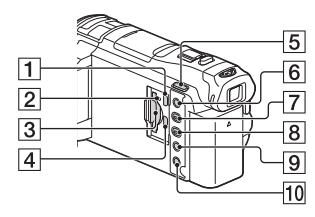

 Разъем PROJECTOR IN ([16\)](#page-15-1)  $\boxed{2}$  Индикатор доступа к карте

памяти [\(11\)](#page-10-1)

- $\overline{3}$  Слот для карты памяти [\(11\)](#page-10-1)
- **4** Разъем HDMI OUT
- Б Кнопка НУД (Режим съемки) [\(13\)](#page-12-0)
- Кнопка (Отм. Моего голоса)

Устраняет голос лица, записывающего фильм.

- **7 Кнопка PROJECTOR ([16\)](#page-15-1)**
- В Кнопка (Просмотр изображений) ([14](#page-13-1))
- **9** Кнопка LIGHT (подсветка видео)
- **10** Кнопка POWER

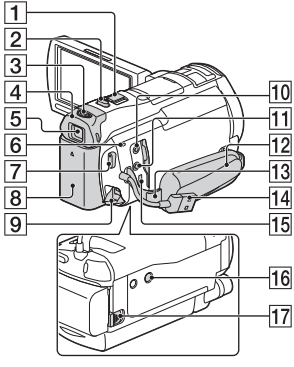

- Рычаг привода трансфокатора ([12](#page-11-3), [13](#page-12-0))
- $[2]$  Кнопка РНОТО ([13\)](#page-12-0)
- В Рычаг регулирования объектива видоискателя
- Наглазник
- Видоискатель
- **6** Индикатор POWER/CHG (зарядка) [\(8](#page-7-1))
- **RU** Кнопка START/STOP [\(12\)](#page-11-3)
- **8** Аккумуляторная батарея ([8](#page-7-1))
- **9** Разъем DC IN
- **10** Разъем (для микрофона) (PLUG IN POWER)
- $\P$  Разъем  $\Omega$  (для наушников)
- 12 Ручной ремень
- 13 Петля для плечевого ремня
- Встроенный USB кабель [\(8](#page-7-1))
- **15** Разъем Multi/Micro USB Поддерживает устройства, совместимые с разъемом Micro USB. При использовании переходного кабеля (продается отдельно) вы также можете использовать принадлежности через дистанционный соединитель A/V.
- 16 Гнездо штатива
- 17 Рычаг освобождения аккумуляторной батареи BATT

### **Крепление ручного ремня**

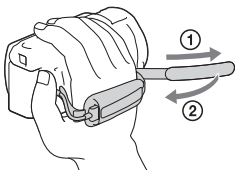

# Беспроводной пульт дистанционного

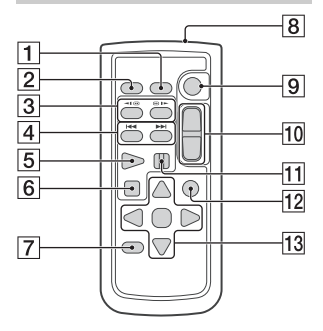

- **1 Кнопка DATA CODE**
- **2** Кнопка PHOTO
- **3** Кнопки SCAN/SLOW
- $\overline{4}$  Кнопки  $\overline{44}$ / $\overline{P}$ (предыдущий/следующий)
- **5** Кнопка PLAY
- **6** Кнопка STOP
- **7** Кнопка DISPLAY
- В Передатчик
- **9** Кнопка START/STOP
- ПО Кнопки привода трансфокатора
- **11** Кнопка PAUSE
- **12** Кнопка VISUAL INDEX
- **13** Кнопки </> <u>/</u> ENTER

• Перед использованием беспроводного пульта дистанционного управления удалите изолирующую пластинку. **управления** Изолирующая пластинка

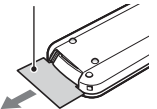

Изготовитель: Сони Корпорейшн Адрес: 1-7-1 Конан, Минато-ку, Токио 108-0075, Япония Сделано: Япония/Китай Страну изготовления смотри на упаковке и на модели

Импортер на территории стран Таможенного союза ЗАО «Сони Электроникс», Россия, 123103, Москва, Карамышевский проезд, 6

Организация, уполномоченная принимать претензии от потребителей на территории Казахстана ЗАО «Сони Электроникс» Представительство в Казахстане, 050059,Алматы, улица Иванилова, д. 58

Дополнительная информация по данному изделию и ответы на часто задаваемые вопросы могут быть найдены на нашем Web-сайте поддержки покупателей.

**<http://www.sony.net/>**

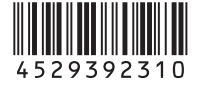